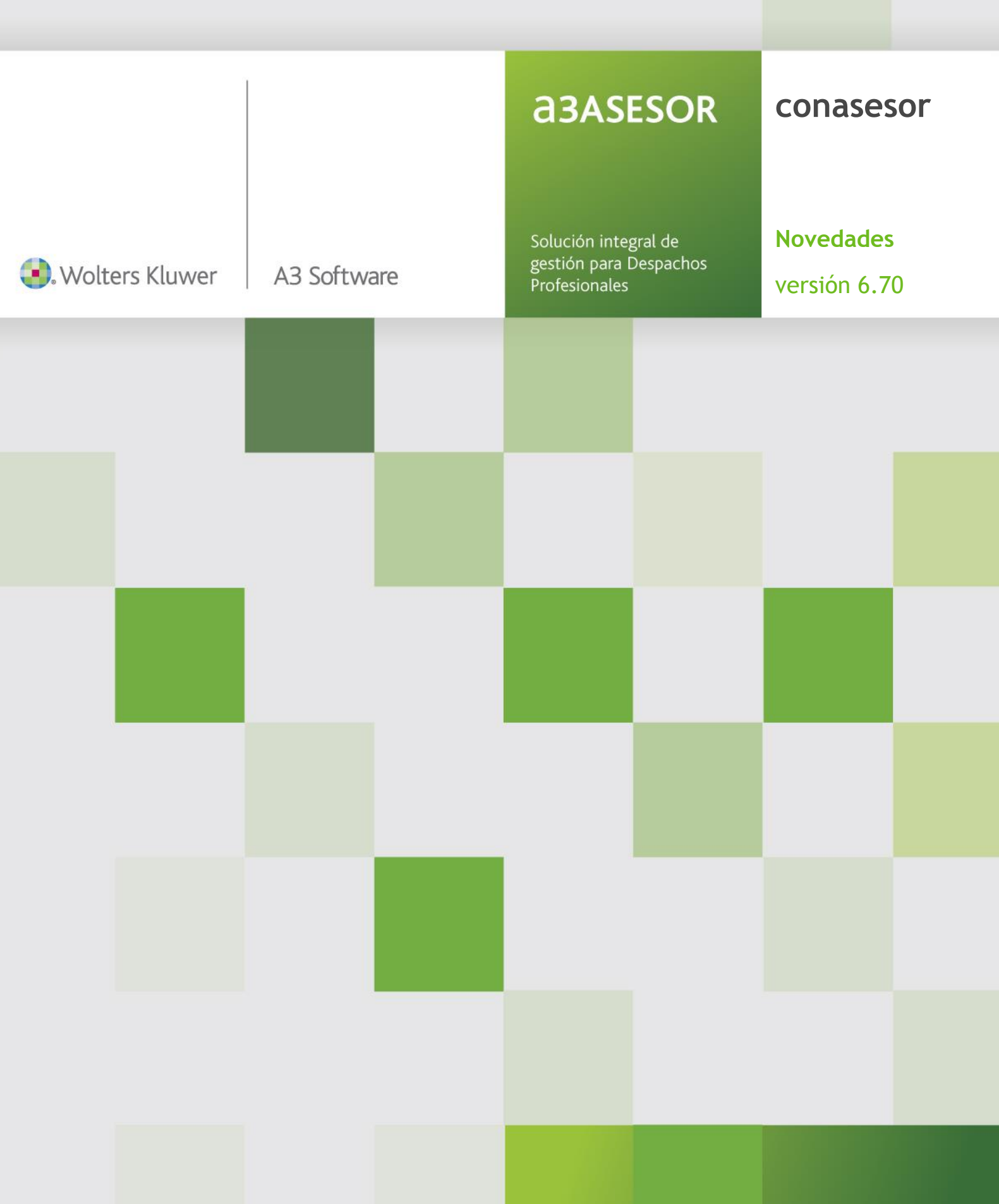

# Sumario

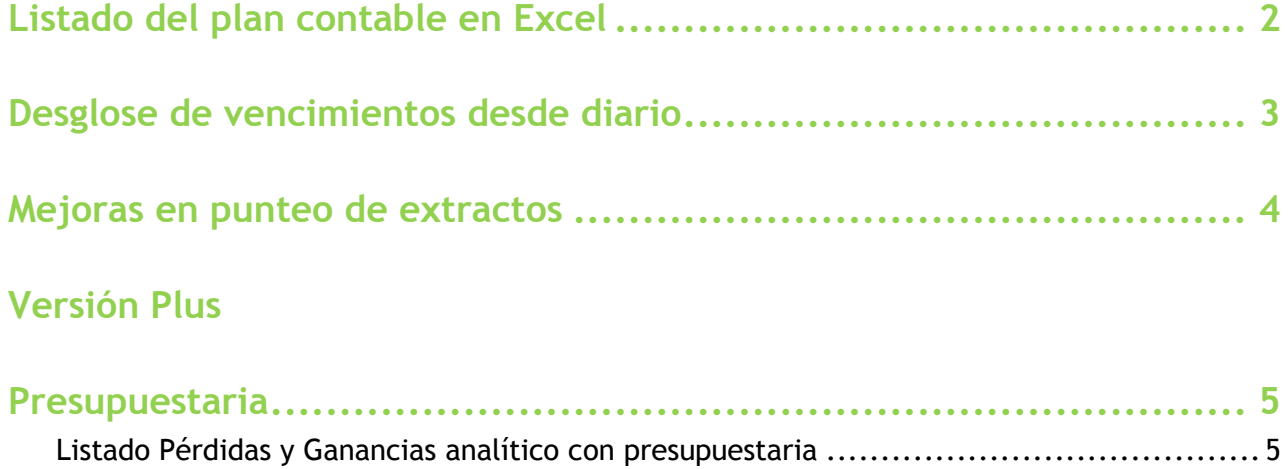

Listar cuentas grupo 6 y 7 con saldo y sin presupuesto ............................................. 5

## **Listado del plan contable en Excel**

Se incorpora la opción de exportar a Excel el listado del plan contable.

#### **Cómo afecta a la aplicación**

Desde "P.Contable / Listado Plan Contable / Cuentas" pulse sobre el icono **N** de la barra de herramientas para obtener el listado en Excel.

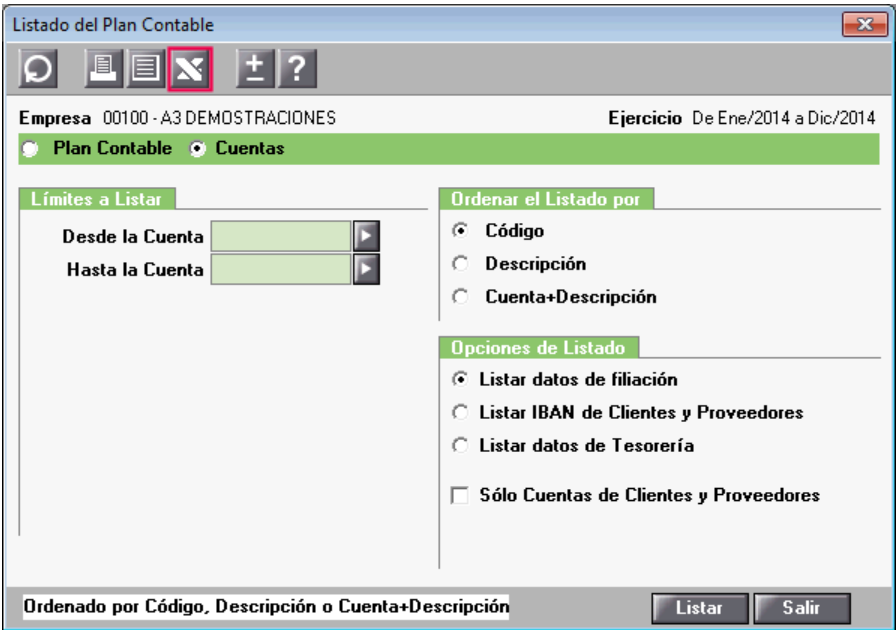

Se incorpora la opción de "**Listar los datos de Tesorería**" dónde aparecerán los datos correspondientes a la gestión de cobros y pagos (datos de tesorería).

En el "**Listado de tesorería**" aparecerán los siguientes campos:

- Contrapartida.
- Cuenta de pago.
- Forma de pago y descripción de la forma de pago.
- Día 1 y día 2.
- Tipo de pago.

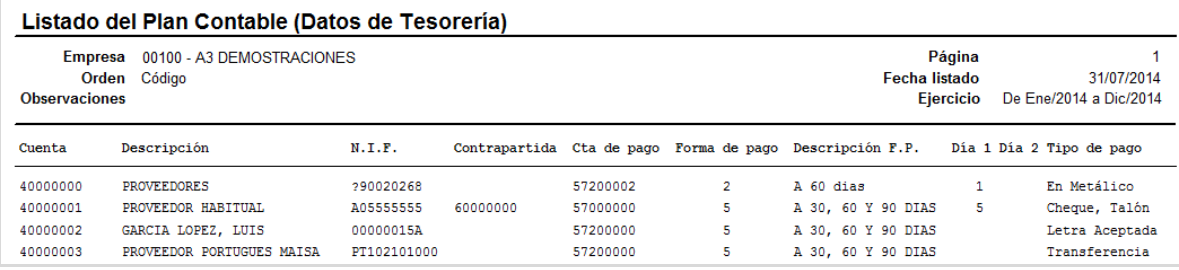

## **Desglose de vencimientos desde diario**

Se incorpora la opción de "**Desglosar**" vencimientos desde "**Mantenimiento de apuntes**", que permite desglosar el vencimiento de facturas en la que se encuentra posicionado.

### **Cómo afecta a la aplicación**

Desde "**Mantenimiento de apuntes**" sitúese sobre la factura, pulse el botón "**Vtos.**" de la parte inferior de la ventana, se activará la opción "**Desglosar**" en **"Pagos / cobros pendientes**".

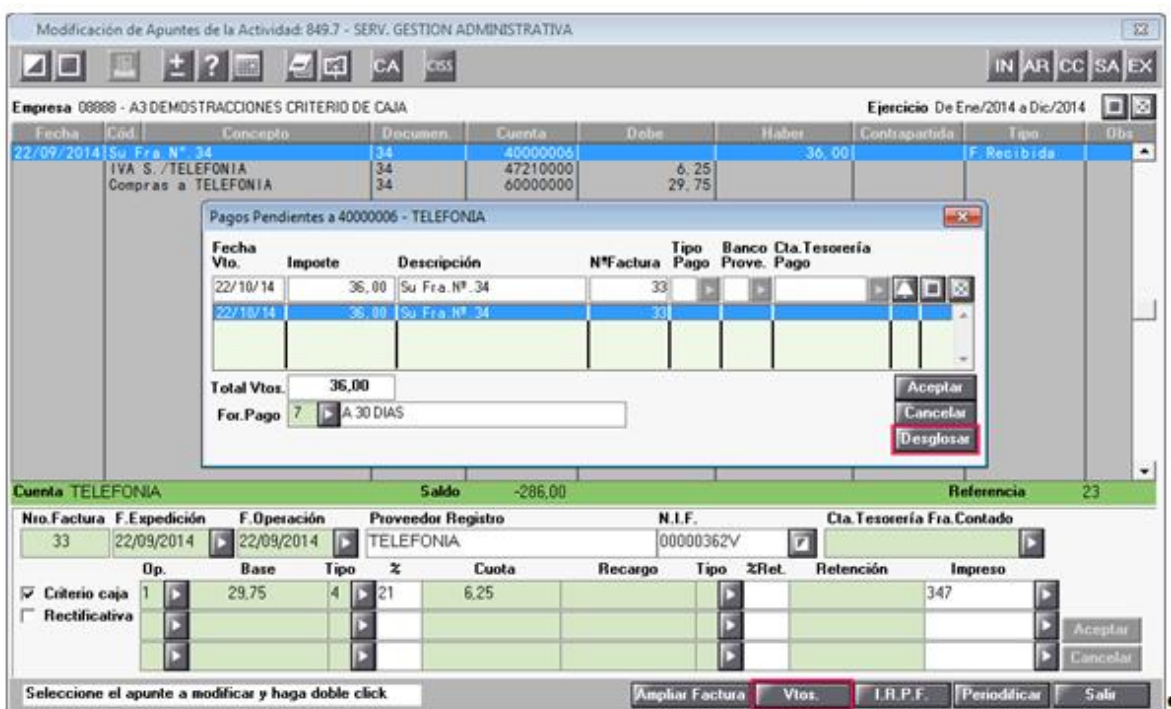

Pulse "**Desglosar**" e informe la fecha y el importe del nuevo vencimiento para que la aplicación desglose el vencimiento seleccionado con los datos informados. El importe del vencimiento original se modificará restando el importe del nuevo vencimiento.

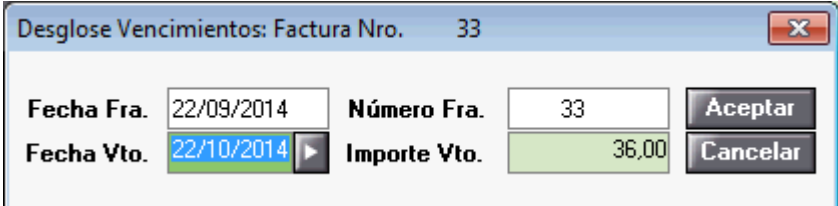

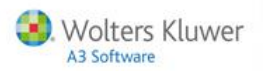

## **Mejoras en punteo de extractos**

En la parte inferior de la ventana de punteo, dónde se visualiza el asiento completo, se adaptarán las columnas automáticamente al contenido, el usuario no tendrá que modificar el tamaño dichas columnas.

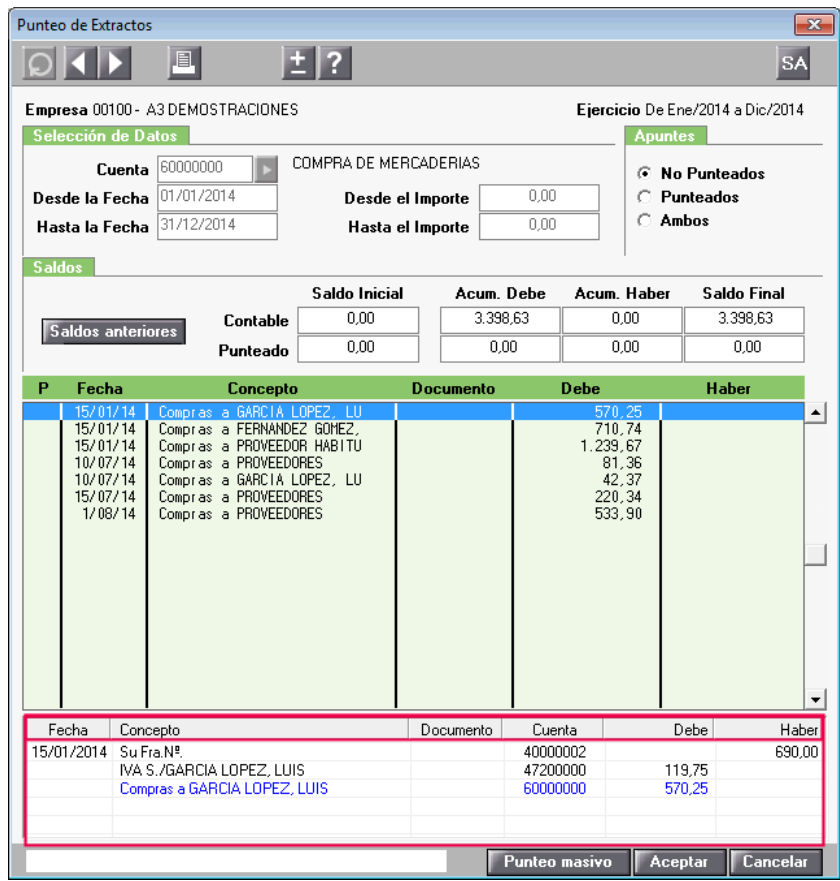

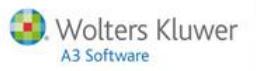

## **Versión Plus**

## **Presupuestaria**

#### **Listado Pérdidas y Ganancias analítico con presupuestaria**

A partir de esta versión, en una empresa que trabaje con distribución analítica por niveles, desde el punto de menú "**Análisis / Analítica / Pérdidas y Ganancias**" cuando seleccione la opción "**Con presupuestaria**" se incluirán en el listado tanto las **cuentas con saldo** como las cuentas **con presupuesto**, independientemente de si tienen o no movimientos.

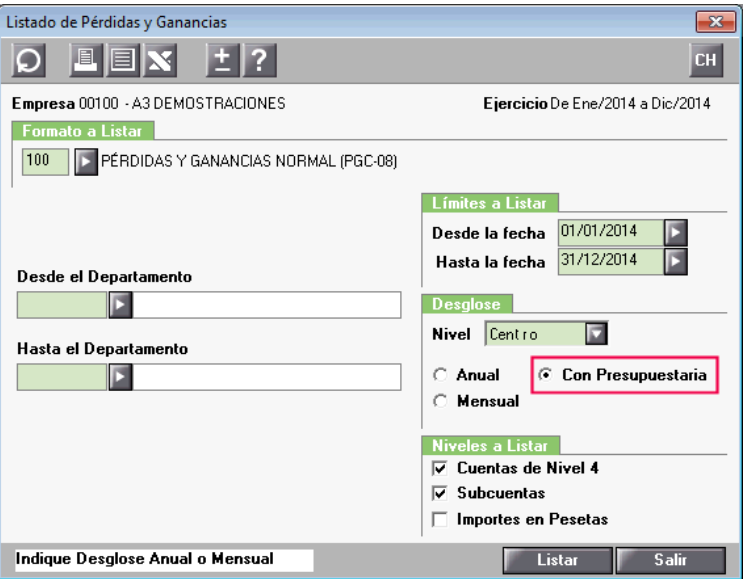

#### **Listar cuentas grupo 6 y 7 con saldo y sin presupuesto**

En "**Análisis / Presupuestaria / Análisis de presupuesto**" se incorpora la opción **"Incluir cuentas del grupo 6 y 7 sin presupuesto".**

Si marca este indicador en el listado aparecerán las cuentas de los grupos 6 y 7 que tengan saldo, independientemente si tienen o no presupuesto asociado.

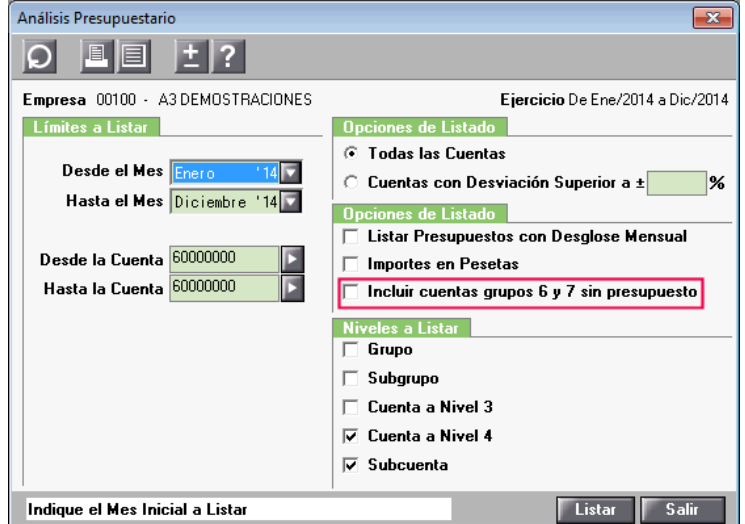

Novedades versión 6.70 | 5

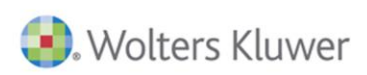

# A3 Software

902 330 083 tel www.a3software.com

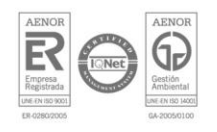

Soluciones integrales de solutiones integrates ad<br>gestión para Despachos<br>Profesionales y Empresas